## **Portfolio template: Administration and editing**

Open in the authoring area under "My entries" the desired Portfolio 2.0 template.

If you have created a new Portfolio 2.0 template, it already contains a "section" which you can rename and further develop.

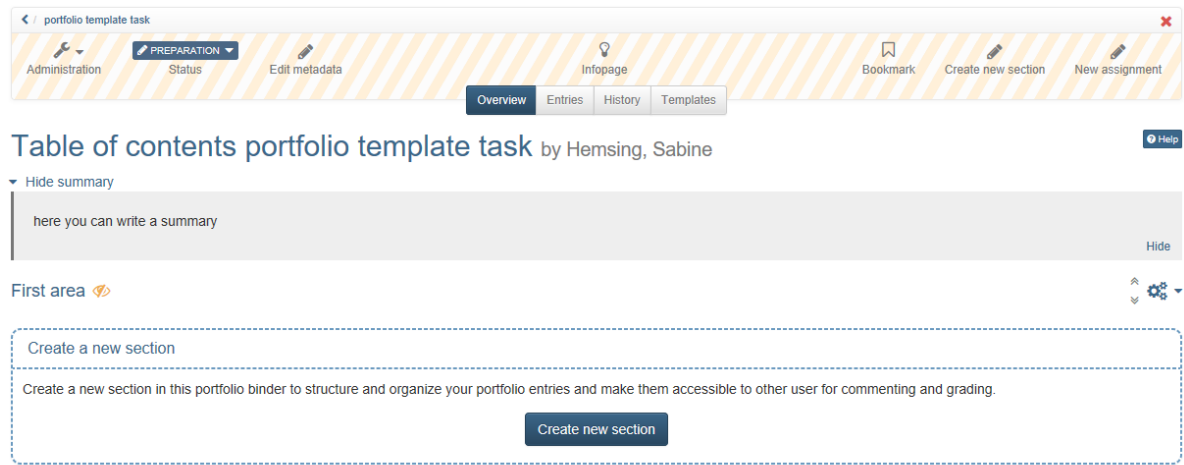

You can also create new areas and tasks for these areas.

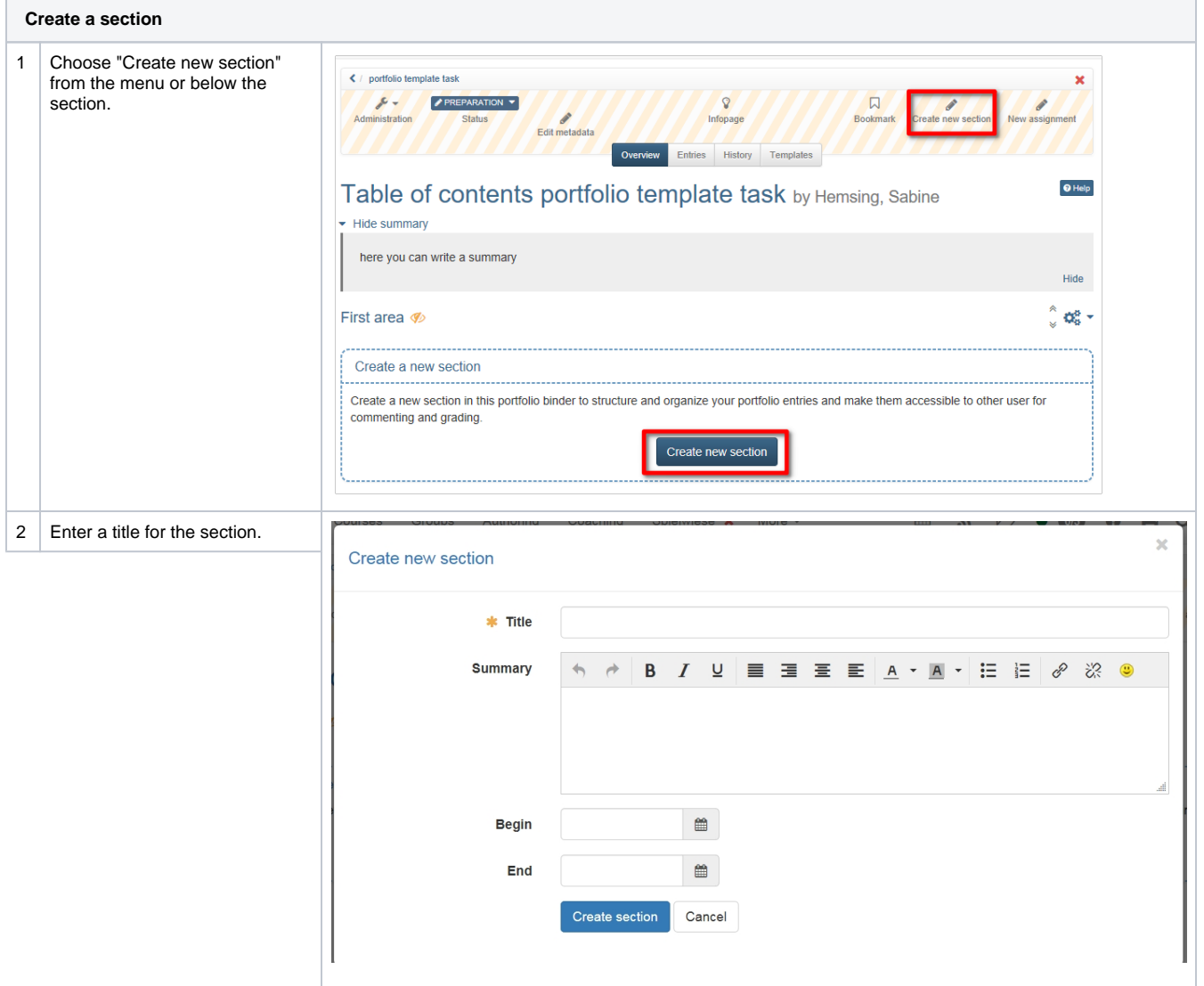

3 | In addition you can write a summary to give an overview and choose a begin and end date for the visibility of the section.

**Hint**

Sections can only be edited, deleted and moved in "Overview". Sections cannot be divided into subsections. To every section assignments can be added.

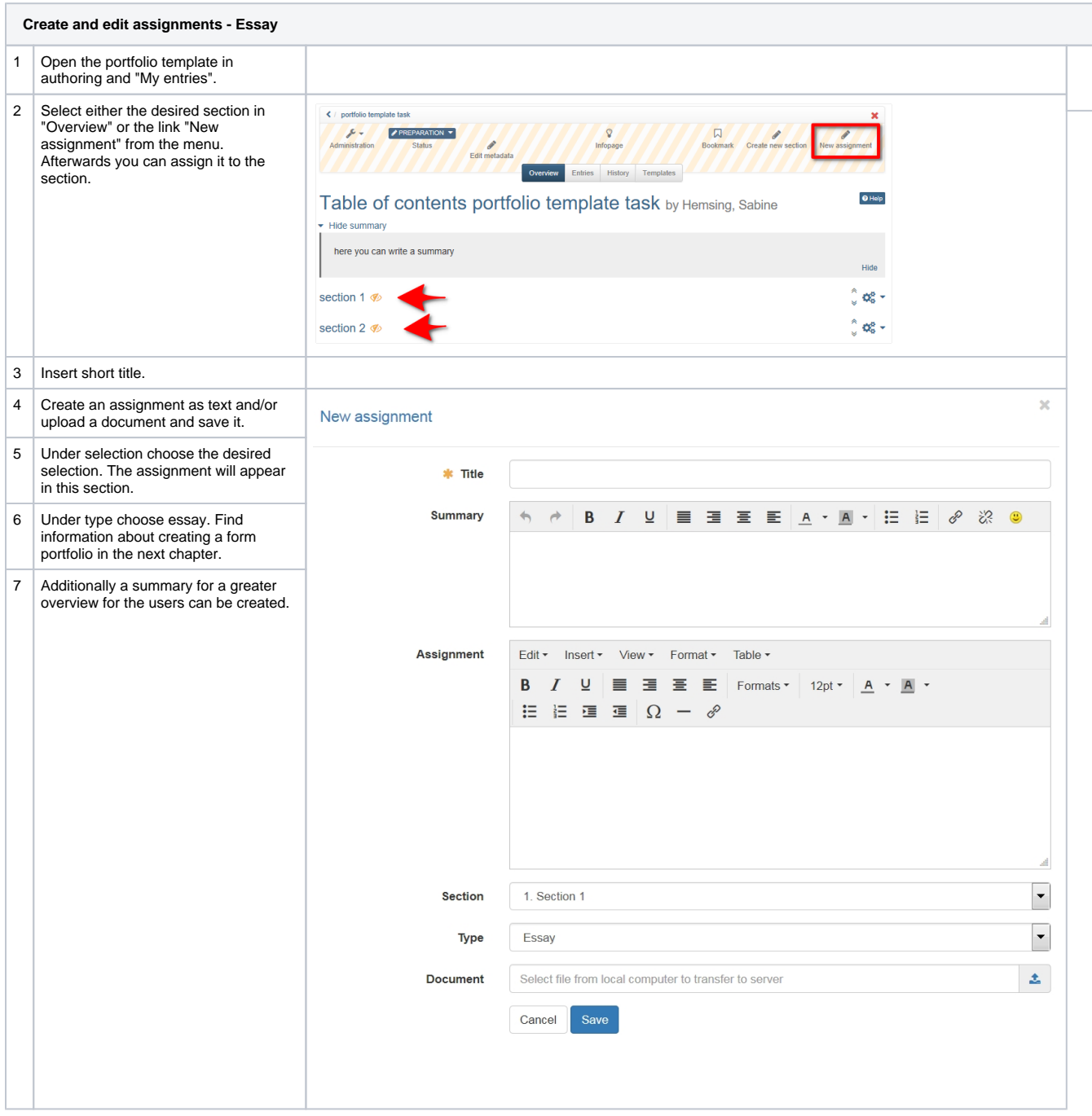

Furthermore in "Entries" the existing assignments can be edited and deleted and the order can be changed.

The type "form", in particular the question type "rubric", is particularly suitable for peer reviews, criterion-related feedbacks or clear evaluations.

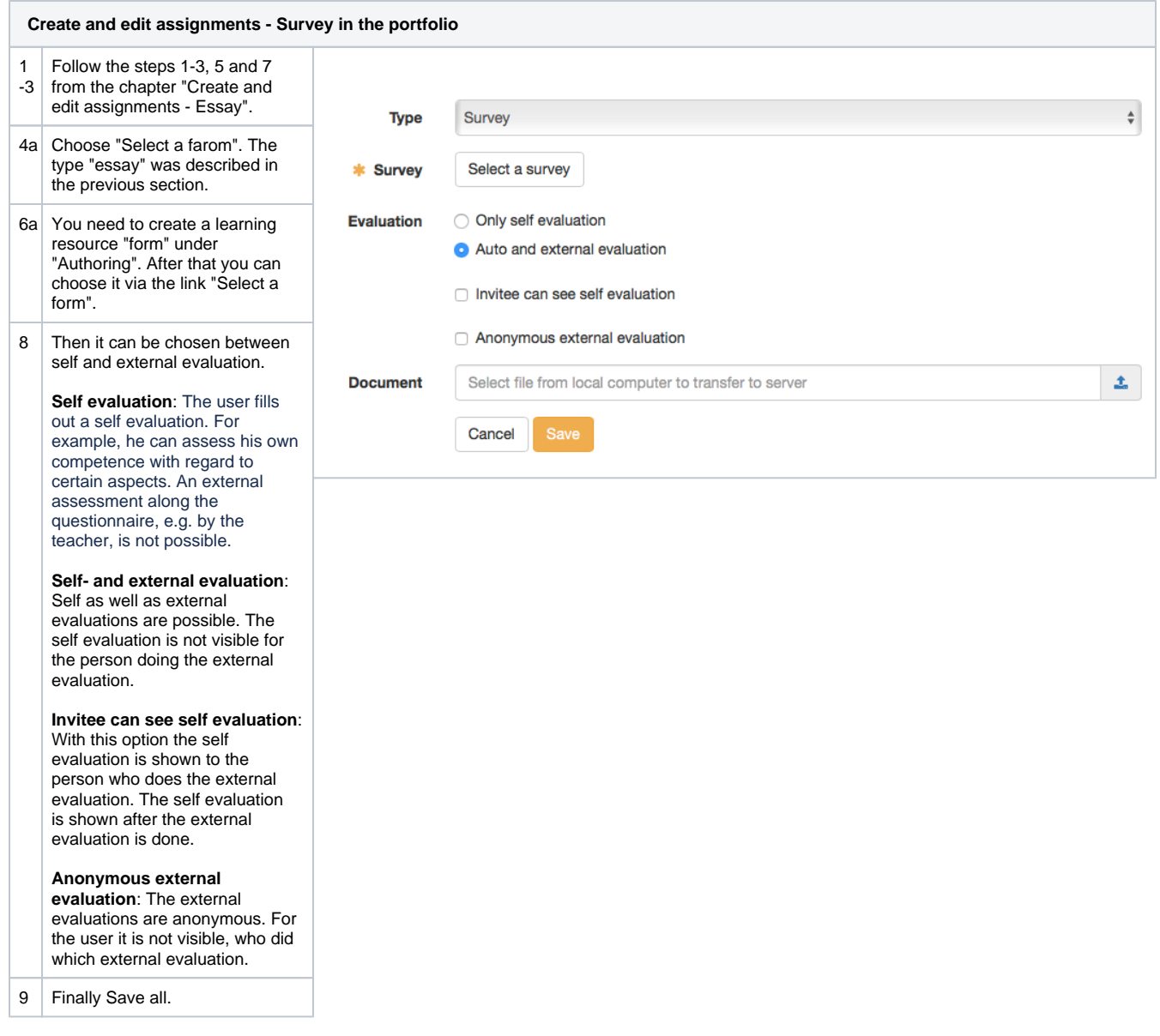

In order for an external evaluation to take place, the user must activate persons for the evaluation, e.g. all course members or course supervisors, in the tab "Access control" after picking up the portfolio task.

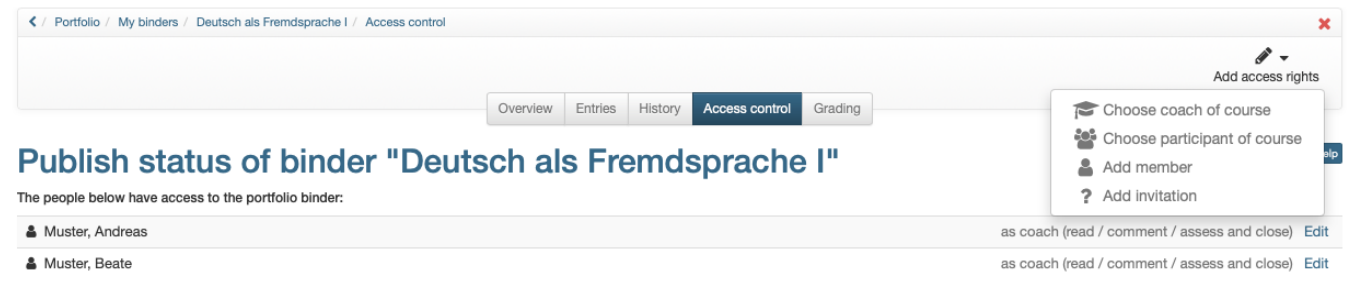

These persons can then use the questionnaire and make assessments. Several ratings can also be displayed in a spider's web.

Since OpenOlat version 15.5 the learning resource "Form" is used instead of the type "Questionnaire". Λ

## **Hint**

In general the author creates assignments and not entries.

Further configurations are possible via the portfolio toolbar and the "Administration" menu.

Further settings can be made in the "Administration" menu in the "Settings" menu. In addition to the information for the info page, the setup of the release modalities and the entry in the catalog, the following further configurations can be made in the tab "Settings":

Allow users to create new entries (not just edit the tasks)

Δ

- Allow users to delete their own folder. If you do not select this option, the users have no chance to delete the portfolio folder again.
- Provide users with a template folder with additional files and/or questionnaires for selection. If you activate the template folder, you can also define whether users can only create new entries based on the template folder.

In the tab "Overview" of the toolbar you can also edit the metadata of the portfolio template.

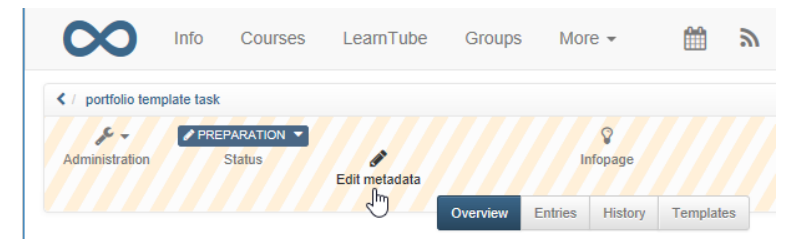

Table of contents portfolio template task by He